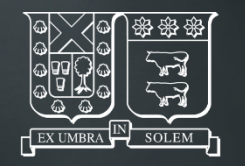

UNIVERSIDAD TECNICA FEDERICO SANTA MARIA

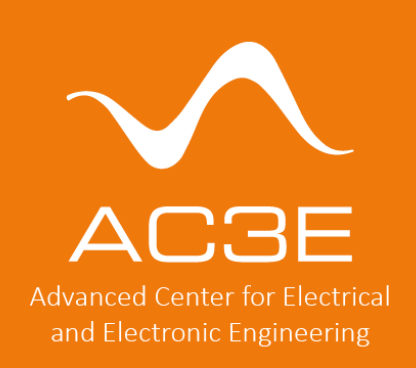

#### Introduction to the Opensource Analog Design Flow

Jorge Marin, Postdoctoral Researcher AC3E-UTFSM, Valparaiso, Chile

UNIC-CASS 2023

jorge.marinn@usm.cl

 $\left[\text{in}\right]$   $\left\{ \left[\cdot\right]\right\}$ a c 3 e . u s m . c l

#### **INTRODUCTION**

Rubi

## Analog vs digital design flows

#### OPENSOURCE EDA TOOLS

DIGITAL FLOW

UNIVERSIDAD TECNICA FEDERICO SANTA MARIA

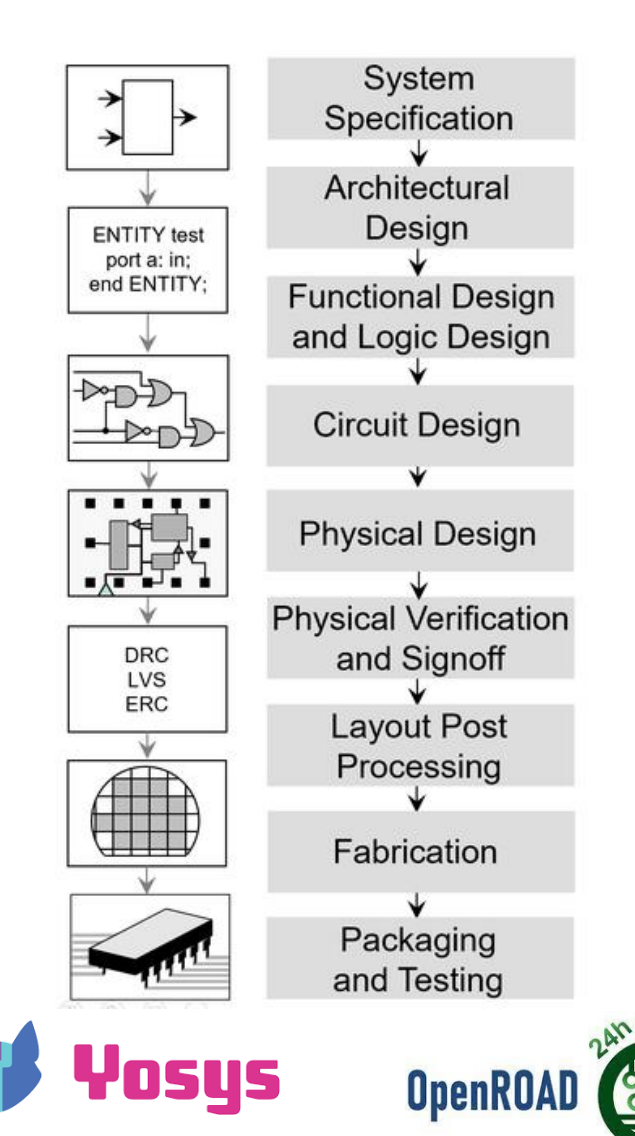

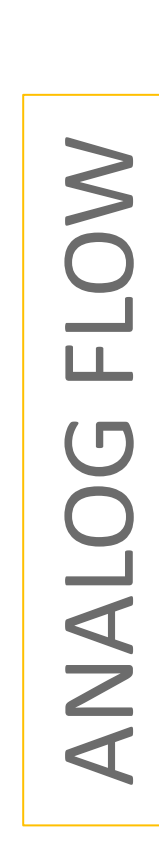

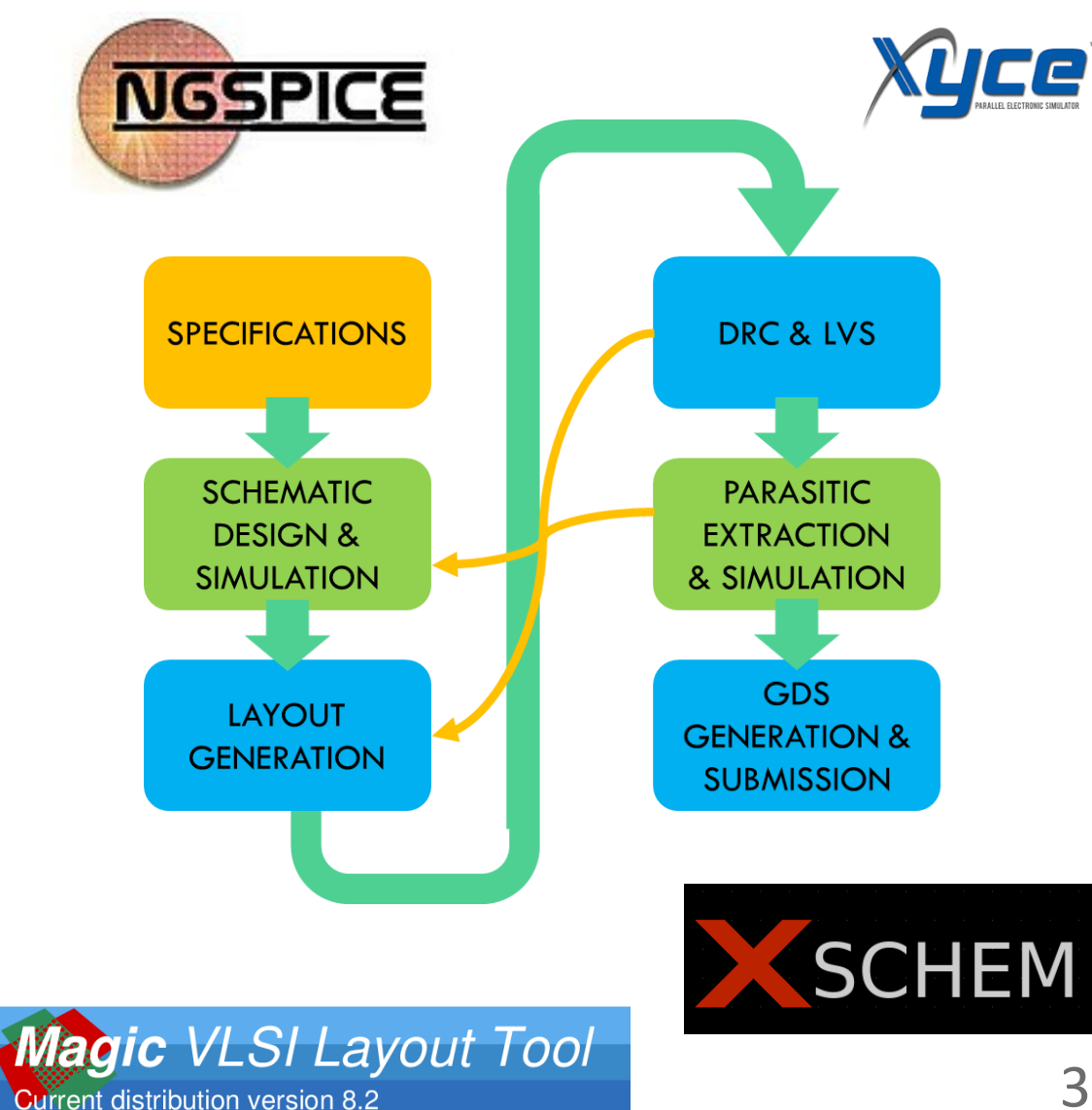

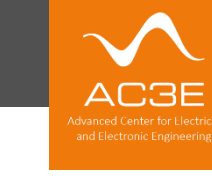

## Tradeoffs in analog design

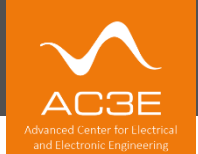

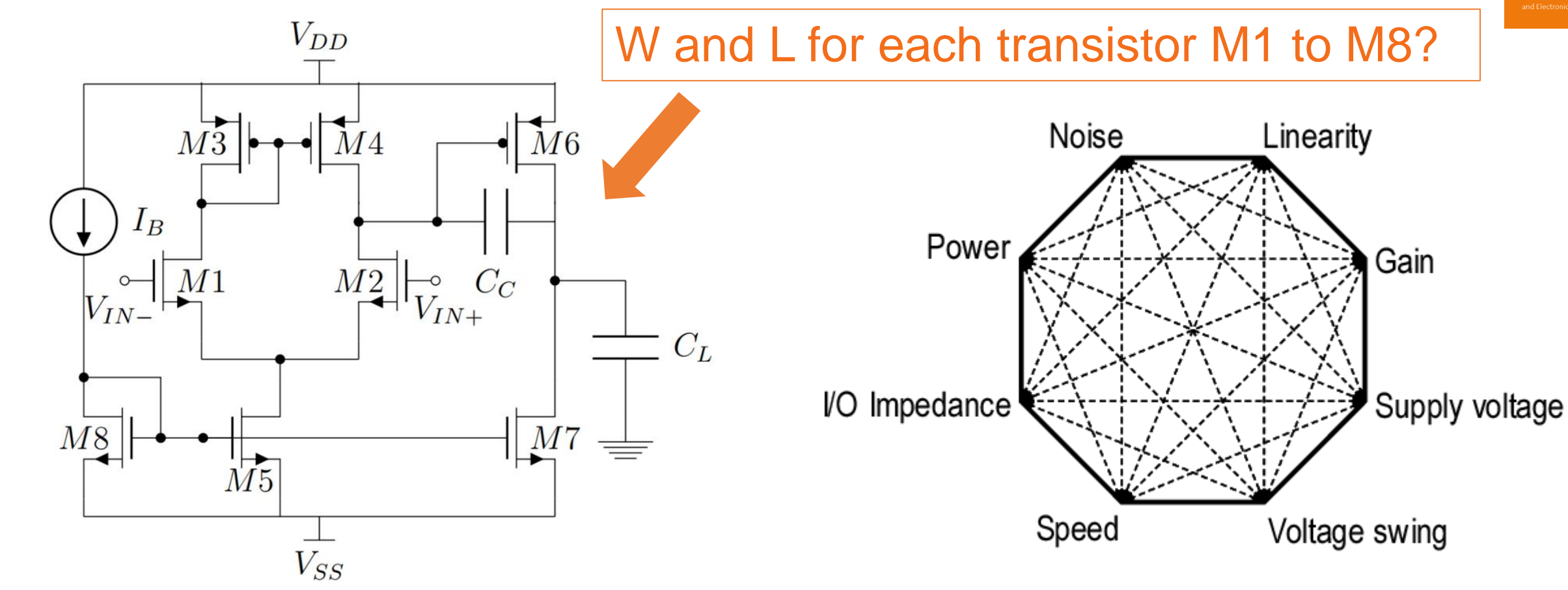

**Analog block example: Miller OTA [B. Razavi]**

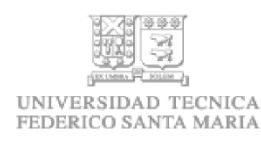

Performance is limited by the tradeoff in target specifications

#### **BASIC USE OF ANALOG TOOLS**

Rubo

## Analog design flow environment setup

## How to get started with design and simulation?

- Environment setup
	- Option 1: Analog Mixed Signal Design using docker image & remote desktop
		- e.g. IIC-OSIC-TOOLS docker
		- Clone at: https://github.com/iic-jku/iic-osic-tools
		- Follow detailed instructions
	- Option 2: Analog Mixed Signal Design tools on Linux or WSL using Conda

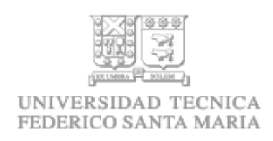

See the environment setup material in the UNIC-CASS page: https://unic-cass.github.io/02-env-setup.html

- Relevant tools
	- Xschem  $\rightarrow$  schematic entry and netlist generation
	- Ngspice  $\rightarrow$  simulation based on netlist generated by Xschem
- Visualization
	- Ngspice window  $\rightarrow$  quick checks
	- GAW  $\rightarrow$  integrated in Xschem
	- External viewer through raw data (e.g. Python script)

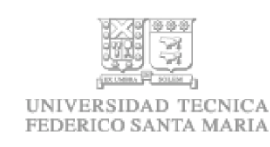

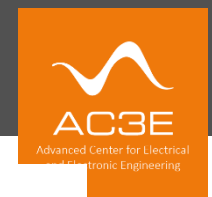

7

## Simulation types

- Simulation types
	- DC  $\rightarrow$  operating point
	- $\bullet$  AC  $\rightarrow$  frequency sweep
	- Transient  $\rightarrow$  time-domain behavior
	- Noise  $\rightarrow$  simulation of device intrinsic noise
	- And others…

Ngspice manual will become your best friend! https://ngspice.sourceforge.io/docs/ngspice-manual.pdf

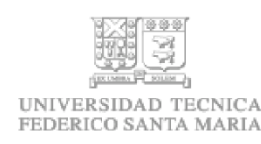

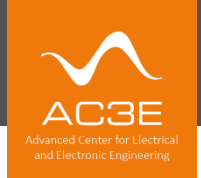

## Available devices in SKY130

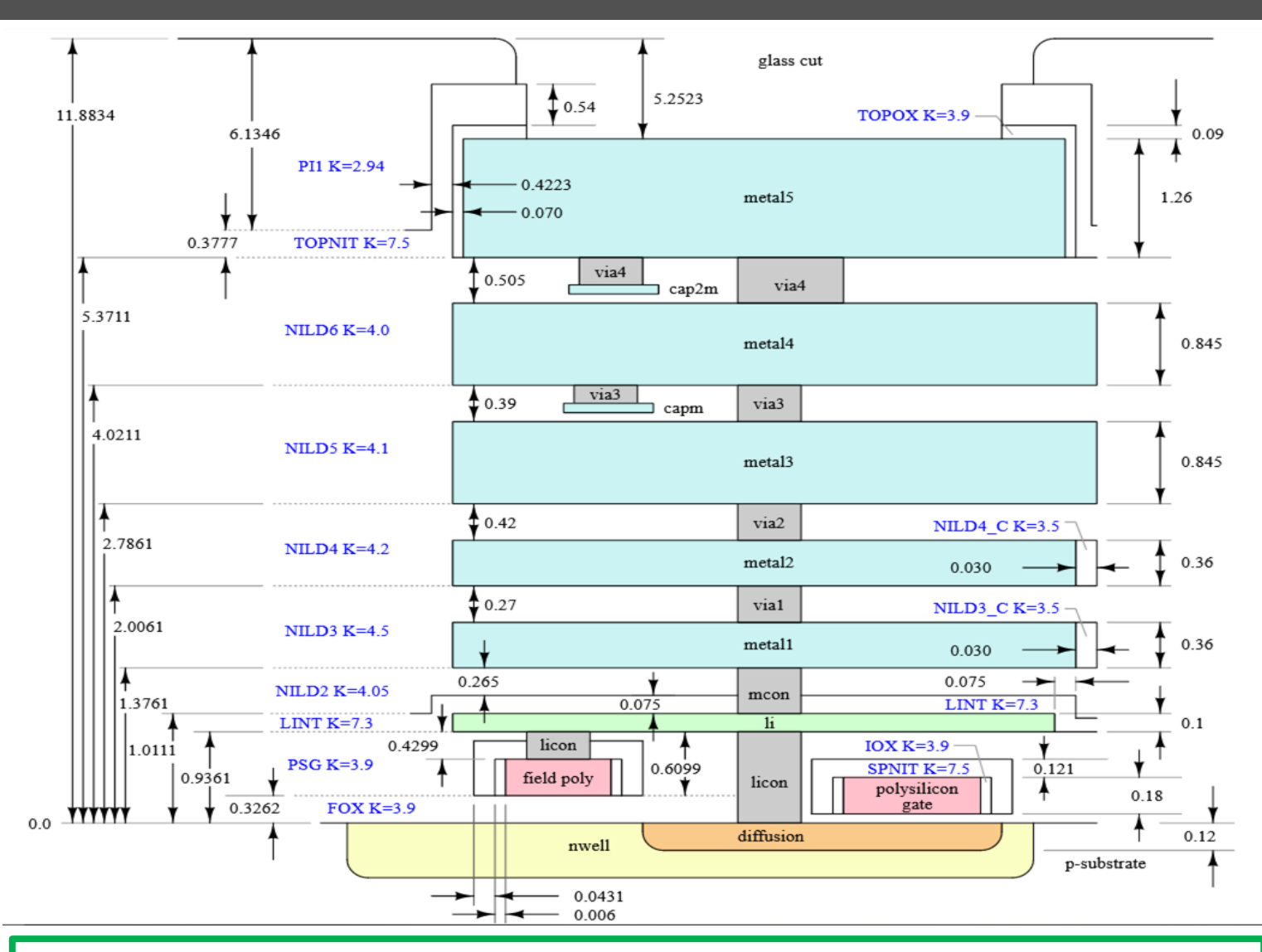

SPICE models inside IIC-OSIC-TOOLS docker: **.lib /foss/pdks/sky130A/libs.tech/ngspice/sky130.lib.spice tt** 

#### **Device Details**

#### 1.8V NMOS FET

**Spice Model Information** 

- Cell Name: sky130\_fd\_pr\_nfet\_01v8
- Model Name: sky130\_fd\_pr\_nfet\_01v8

Operating Voltages where SPICE models are valid

- $V_{DS} = 0$  to 1.95V
- $V_{GS} = 0$  to 1.95V
- $V_{BS} = +0.3$  to -1.95V

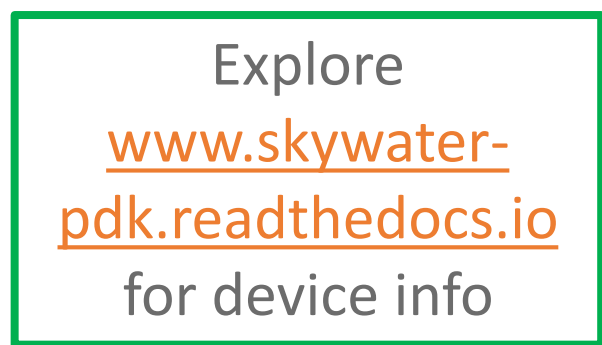

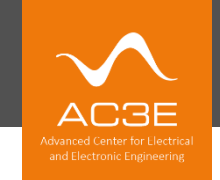

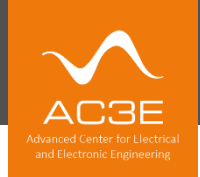

## **Single-transistor DC simulation**

For more detailed explanations, explore: https://unic-cass.github.io/03-analog-design-flow.html#3 analog-design-flow-with-opensource-tools

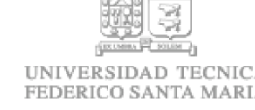

## Xschem GUI

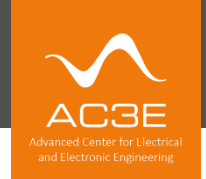

#### [www.xschem.sourceforge.io](http://www.xschem.sourceforge.io/)

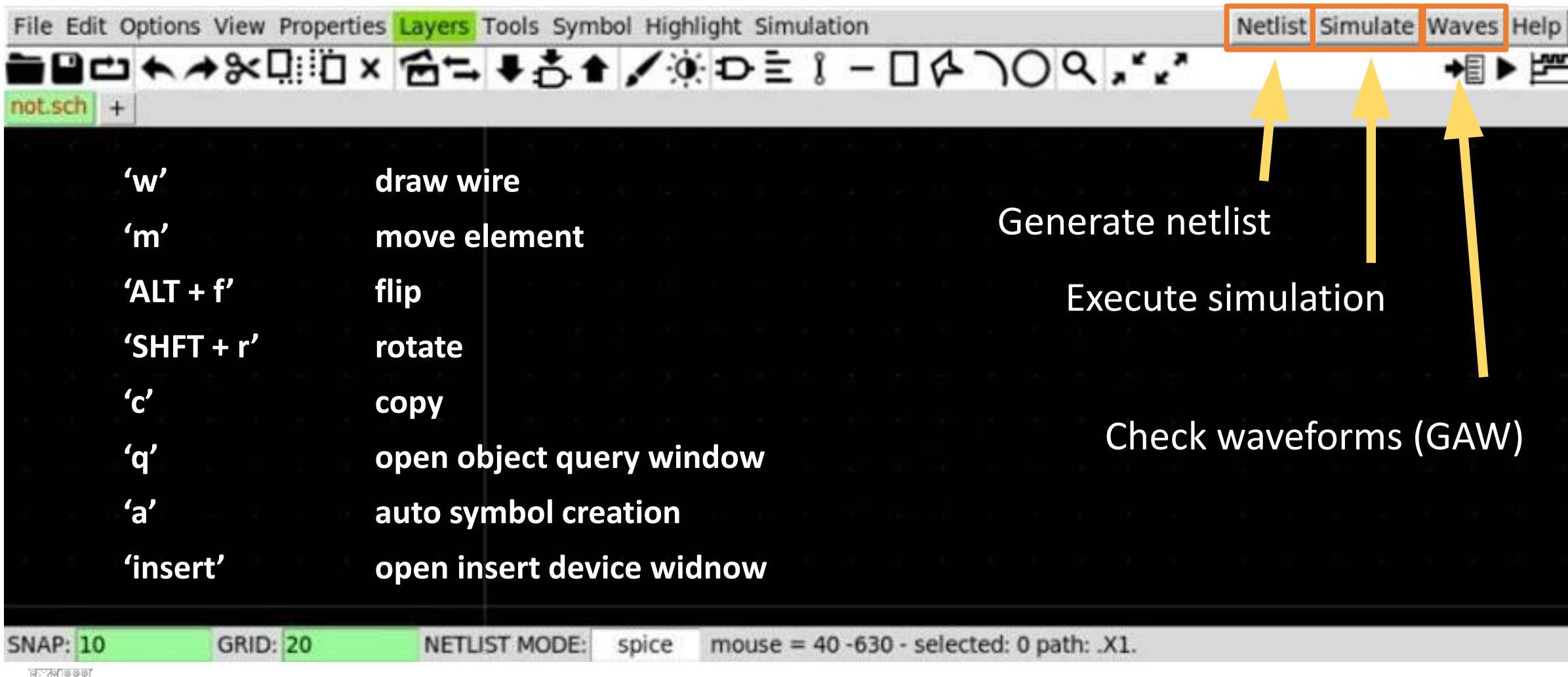

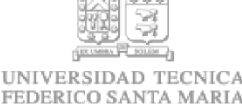

## Simulation scope

• Nominal

Ideal simulation without considering many fabrication effects

• P(VT) corners

Considers global process variation (P) and environment (V, T)

.lib /foss/pdks/sky130A/libs.tech/ngspice/sky130.lib.spice tt

• Mismatch

Considers local statistical variation among devices

- $\rightarrow$  See: section 7.7 in https://unic-cass.github.io/07-designexamples.html
- Parasitic extraction/ post layout simulations Components associated to extrinsic structures (metallization)

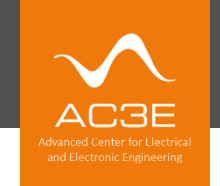

### **INVERTER EXAMPLE**

Peub.

## Simple inverter example (to be used in Layout later)

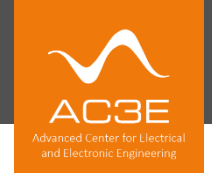

14

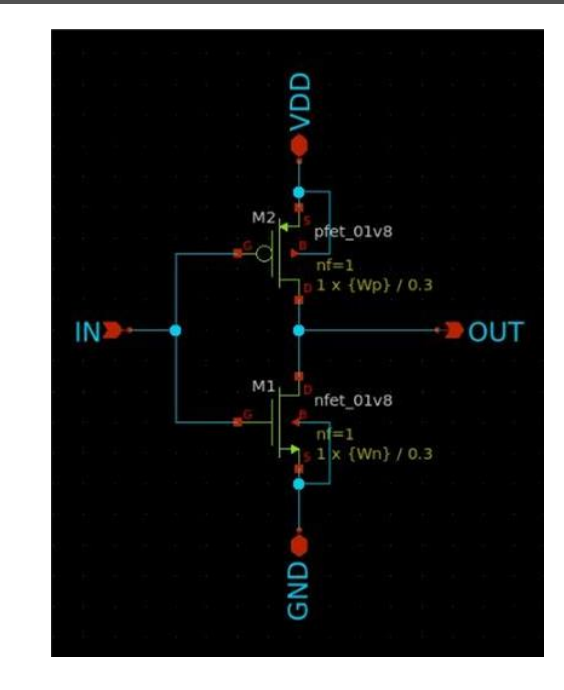

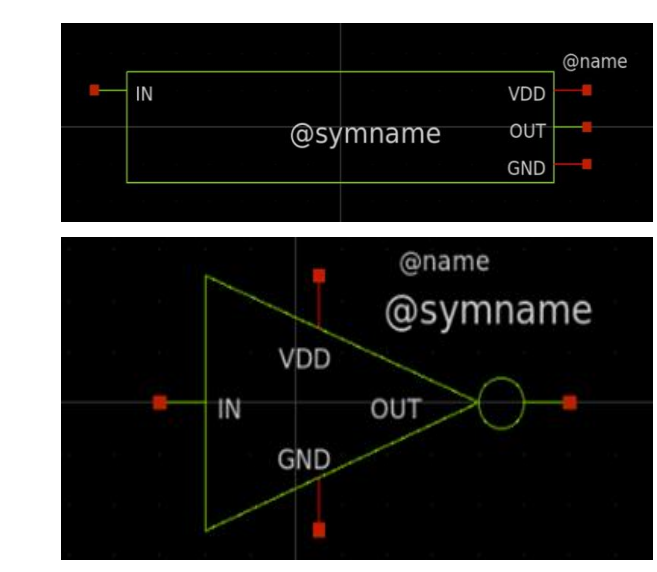

 $\rightarrow$  VOUT

 $25f$ 

 $m=1$ 

**GND** 

**NGSPICE " .lib /foss/pdks/sky130A/libs.tech/ngspice/sky130.lib.spice tt vin VIN 0 PULSE(0 1.8 1ns 0ns 0ns 2ns 4ns) .control** not **save all** VDD  $VIN$ vdd OUT **tran 0.01n 8n**  $\frac{1}{1.8}$ **plot V(VIN) v(VOUT)** LGND **meas tran tpHL\_in FIND time WHEN v(VIN)=0.9 TD=0 FALL=1 meas tran tpHL\_fin FIND time WHEN v(VOUT)=0.9 TD=0 RISE=1 L** GND **print tpHL\_fin - tpHL\_in .endc "**

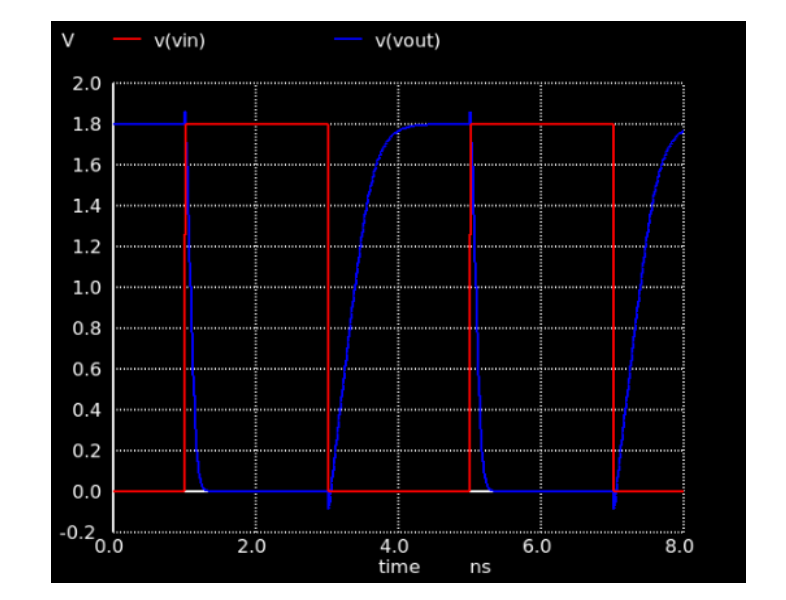

**UNIVER FEDERIC** 

#### **Other resources**

Peup<sup>1</sup>

Analog flow tutorial for main flow (in Spanish with subtitles)

**D** YouTube Vicente Osorio Rivas Tutorial de xschem, MAGIC VLSI y LVS jerárquico v

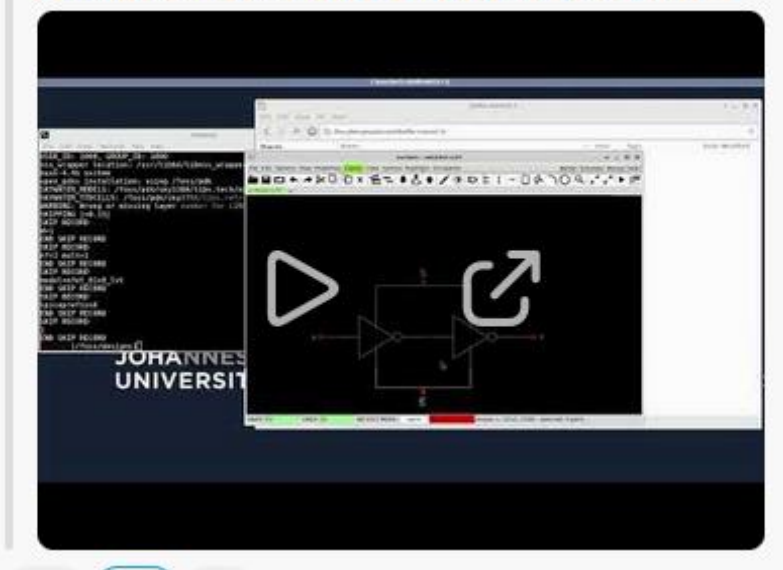

Link: https://www.youtube.com/watch?v=6NEOxb7CF6A

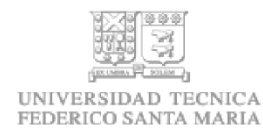

## Opensource designs  $\rightarrow$  re-use and get inspired

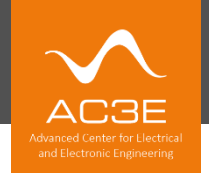

#### Visit: https://platform.efabless.com/projects/public

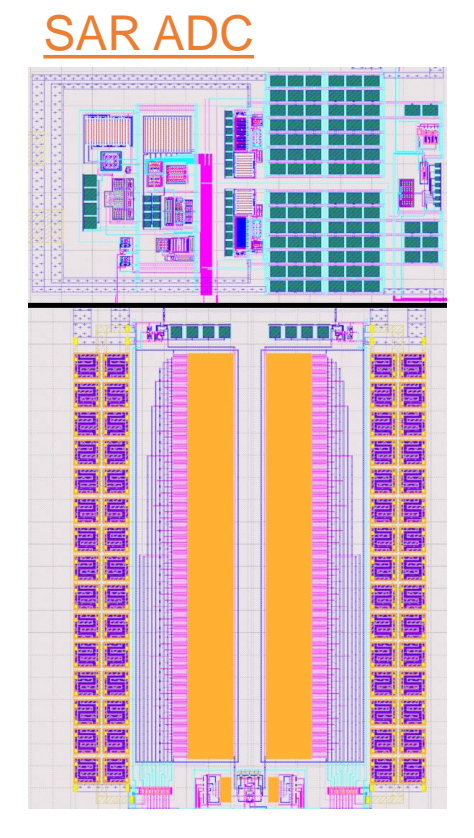

#### UNIVERSIDAD TECNICA FEDERICO SANTA MARIA

#### Satellite transceiver

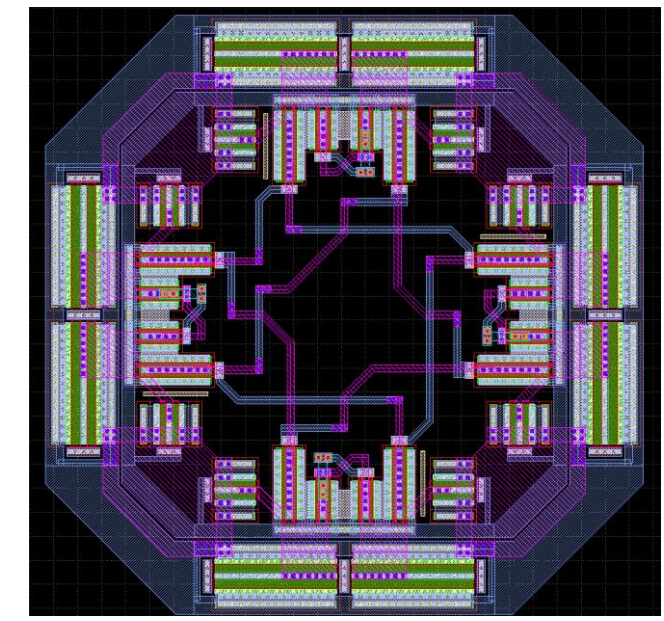

#### Logic inverter

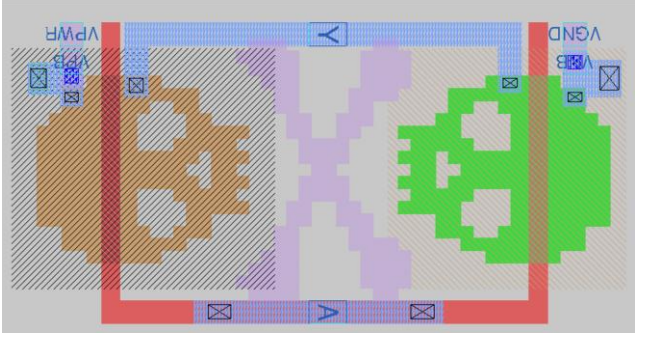

#### [Sudoku Accelerator](https://efabless.com/projects/428)

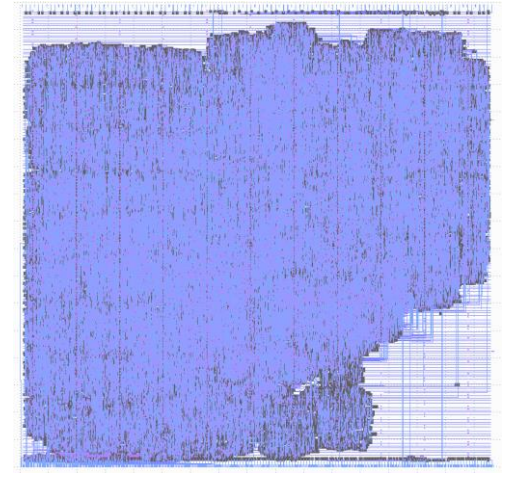

#### **[OpenFPGA](https://efabless.com/projects/33)**

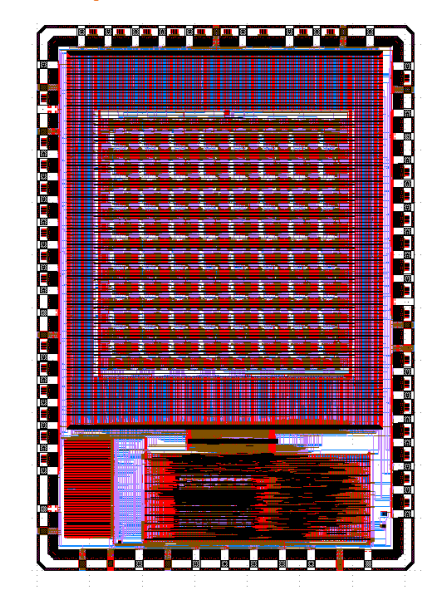

# **MixPix**

#### [Time to Data Converter](https://efabless.com/projects/24)

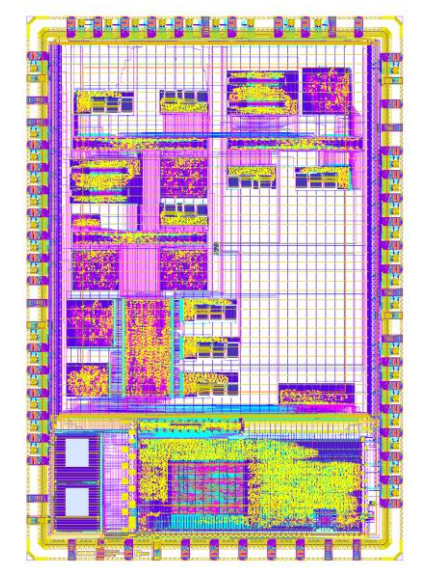

## Code-a-chip automated power IC specs-to-GDS flow

#### https://github.com/sscs-ose/sscs-ose-code-achip.github.io/tree/main/VLSI23/accepted\_notebooks/3LFCC

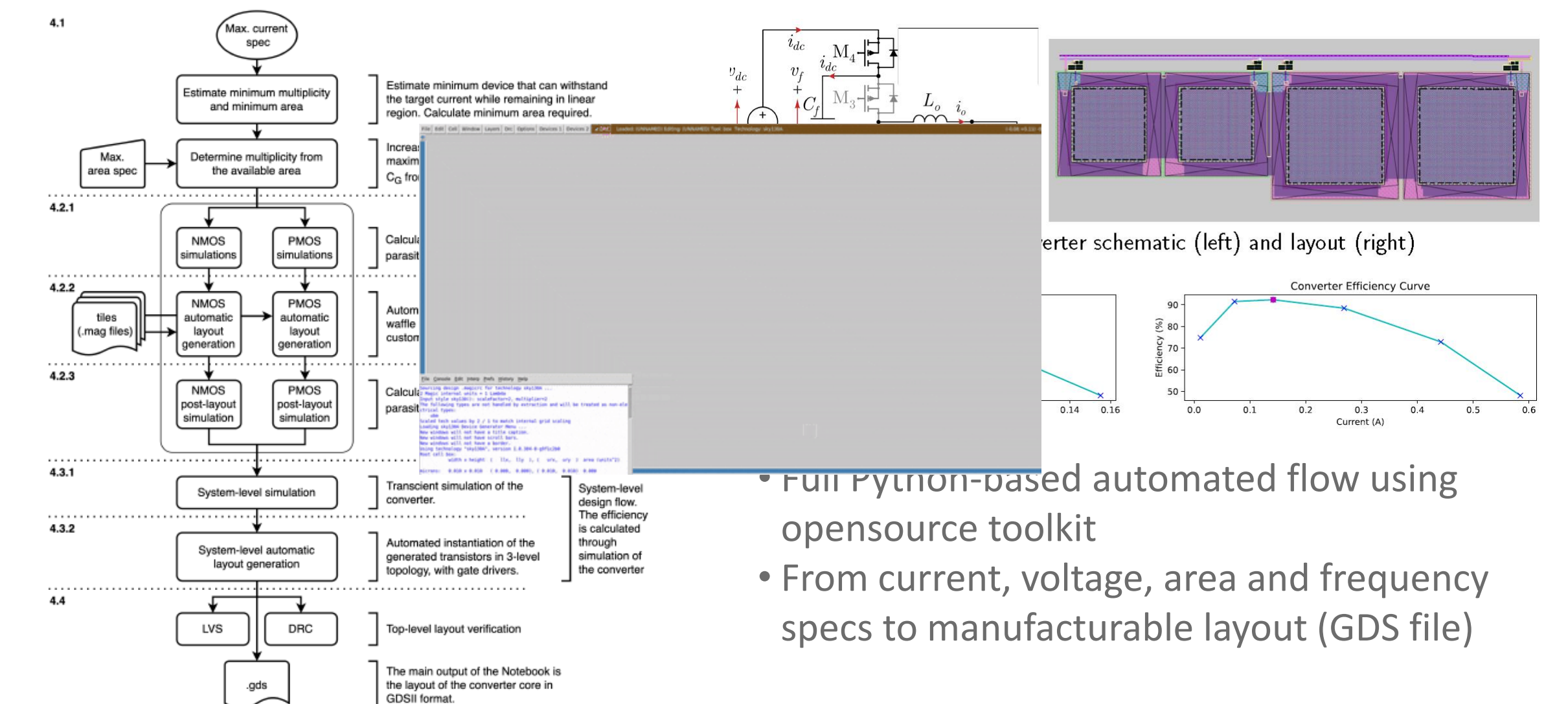

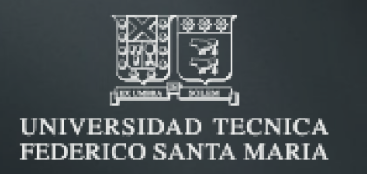

## Thank you

 $in$  for w w w . a c 3 e . u s m . c l

# AC3E

Advanced Center for Electrical and Electronic Engineering